# **LAB 1 MS-DOS**

**MicroSoft-DiskOperating System** 

 **-Microsoft MS-DOS = synonymt med DOS -IBM PC-DOS -Novell DR-DOS** 

## **Historia**

- **ver 1.0 1981 -Diskett dist. 8kb minne**
- **ver 2.0 1983 -HDD stöd, kataloger, enheter**
- **ver 3.1 1985 -Nätverk och fildelning**
- **ver 3.2 1986 -Stöd för 3,5" disketter**
- **ver 3.3 1987 -Fler kommandon & internationellt**
- **ver 4.0 1988 -HDDstöd > 32Mb, MEM-kommando**
- **ver 5.0 1991 -Ytterligare minneshantering**

**ver 6.22 1993 -Bästa DOS.versionen, -Många nya kommandon & hjälpfunktioner -Sista fristående versionen** 

### **ver 7.0 1995**

**-Kom med Windows 95 och är de bakomliggande DOS-kommandona** 

## **DOS SYSTEMFILER**

## **- IO.SYS**

 **Gränssnittet mellan Hårdv & OS** 

### **- MSDOS.SYS**

 **Huvudsakliga delen av OS** 

### **- CONFIG.SYS (Ej Nödvändig)**

**Ansluter laddar drivrutin och konfigurerar andra enheter t.ex. CD-ROM, SVENSKA-tkn Tab.** 

### **- COMMAND.COM**

**Kommandotolken & kan ses som kopplingen mellan OS & användaren** 

**- AUTOEXEC.BAT (Ej Nödvändig) Kan ladda och program & miljövariabler t.ex Minnesresidenta program KEYB.SYS, PATH** 

## **BOOTPROCESSEN**

**"BOOTA" är att starta datorn** 

- **1- BIOS letar efter OS-kod på MasterBootRecord**
- **2- BIOS hittar IO.SYS och MSDOS.SYS**
- **3- OS kör nu CONFIG.SYS**
- **4- COMMAND.COM laddas**
- **5- OS kör nu AUTOEXE.BAT**
- **6- COMMAND.COM väntar på kommando**

## **VARM & KALLSTART**

**Datorstart med "KNAPPEN" = KALLSTART** 

- **Portar nollställs "skrivare, nätverk"**
- **BIOS läses in på nytt**
- **OS startar**

**Ctrl+Alt+Del eller RESET-knapp = VARMSTART** 

**- OS startar** 

## **DOS Grundbegrepp**

**FILNAMNSLÄNGD I DOS 8.3 Tecken (FÖRNAMN.EFTERNAMN)** 

## **KOMMANDOTYPER**

**- INTERNA** 

### **Laddas till minnet av COMMAND.COM DIR, DATE, TIME, TYPE**

**- EXTERNA**

### **Ligger som FILER på diskar FORMAT, XCOPY**

- **KÖRBARA FILTYPER** 
	- **COM => Kommandofiler**
	- **EXE => Exevierbara filer**
	- **BAT => BATCH-filer**
- **ÖVRIGA FILTYPER** 
	- **TXT => Kommandofiler**
	- **XLS => Kommandofiler**
	- **SYS => Systemfiler CONFIG.SYS**
	- **DOC => Dockumentfil WORD**
	- **BMP => Bitmap "Grafik" PAINT mm. t.ex. INF,**
- **VISA & ÄNDRA DATUM & TID DATE & TIME**
- **VISA AKTUELL MS-DOS VERSION VER**
- **FILSTORLEK anges i byte**

**- FILATTRIBUT** 

- **ATTRIB**
- **"H" Dold**
- **"R" ReadOnly, => Skrivskydd**
- **"A" Arkiv (säkkopierad J/N)**
- **"S" Systemfiler**

## **- TECKENTABELL**

**Binärt 1000001 DECIMALT 65 TECKEN A Vänster "Alt" + 65 (NumPad) => "A" Vänster "Alt" + 66 (NumPad) => "B" Vänster "Alt" + 127 (NumPad) => ""** 

## **ENHETER I DOS**

 **Enheter A-Z A: C: CON COM LPT** 

**KATALOG / MAPP VAD ÄR TRÄDSTRUKTUR**  **AKTUELL SÖKVÄG PATH= C:\WINDOWS;C:\WINDOWS\COMMAND**

## **Vanligaste DOS-Kommandon**

**FÖR ATT FÅ HJÄLP OM ETT KOMMANDO /?** 

 **DIR /?** 

**VISA OCH SE I FILER med och utan FILTER DIR** 

 **DIR A\*.\*** 

 **TYPE TYPE MINFIL.TXT**

**TA BORT OCH BYTA NAMN PÅ FILER** 

 **DEL DEL A\*.\* (tar bort alla filer som börjar på a) REN REN Old.FIL NY.FIL (byter Old till NY)** 

**SKAPA FIL** 

 **COPY CON FIL.BAT EDIT FIL.BAT**

**KOPIERA FILer COPY COPY A:FIL.BAT C: (kopierar fil från A: till C:)**

**KOPIERA FILer och KATALOGer XCOPY** 

**SKAPA KATALOG MD eller MKDIR** 

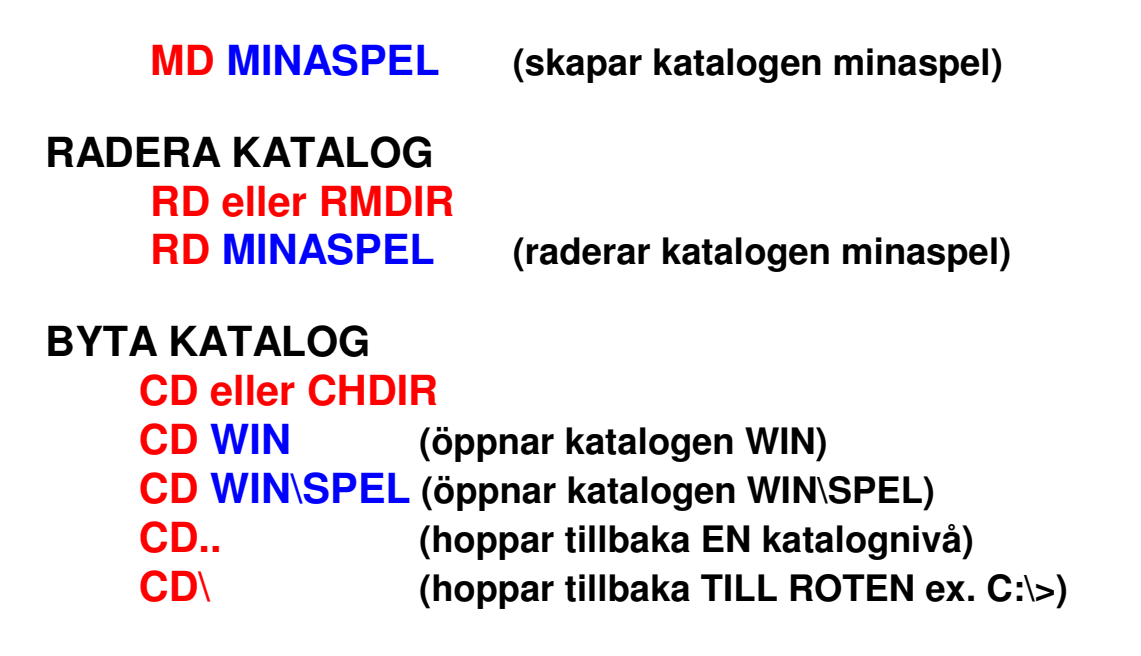

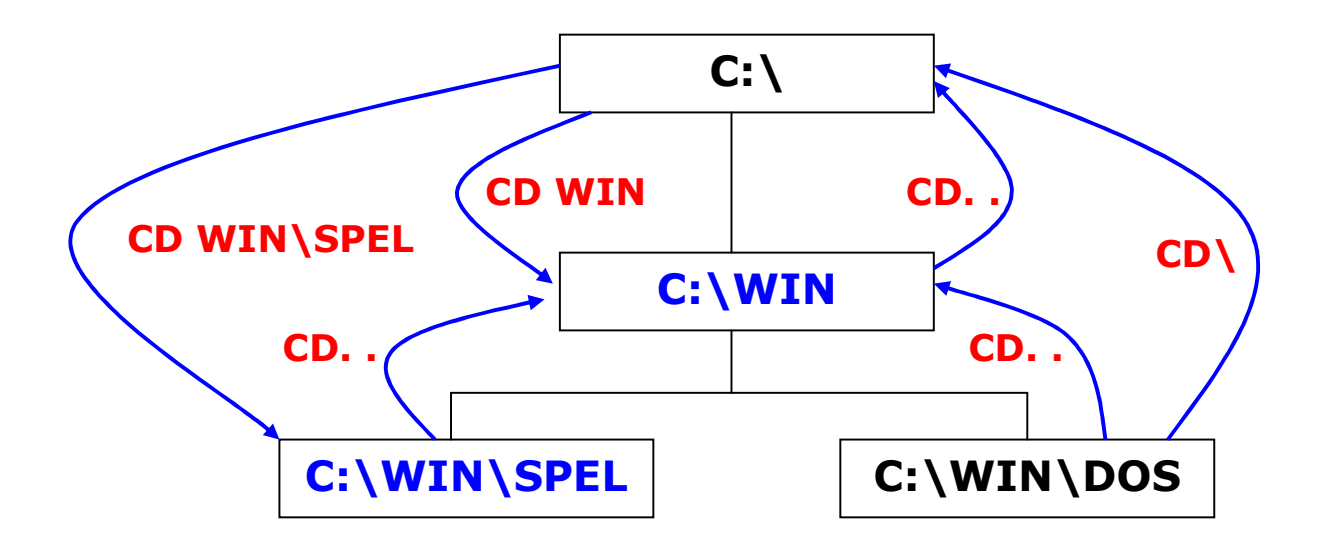

#### **NAMNGE DISKENHET**

#### **LABEL**

**LABEL A:MINASPEL (namnger disketten minaspel) SKAPA DATADISKETT (rymmer mer)** 

#### **FORMAT**

**FORMAT A: (formaterar disketten till datadiskett)**

**SKAPA SYSTEMDISKETT (rymmer mindre) FORMAT** 

**FORMAT A:/S (formaterar disketten till startdiskett)** 

**KOPIERA HEL DISKETT (som en kopiator) DISKCOPY DISKCOPY A: B: (kopierar disk A: till B:)** 

#### **KONTROLLERA & REPARERA DISK**

**CHKDSK** 

**CHKDSK A:/F (kontrollerar och reparerar disk A:)** 

#### **ÄNDRA & VISA FIL ATTRIBUT**

**ATTRIB** 

**ATTRIB +R MINFIL.TXT (skrivskyddar minfil.txt)** 

#### **KUNNA ANVÄNDA JOKERTECKEN " \* "**

**DIR A\*.\* (visar ALLA filer som börjar på A) DIR ?A\*.\* (visar filer som har A som ANDRA bokstav) DIR ??A\*.??T (visar filer som har A som TREDJE bokstav i förnamnet** 

**och har T som TREDJE bokstav i efternamnet)**

#### **ÖVERKURSKOMMANDON "DEN RIKTIGA HACKERN"**

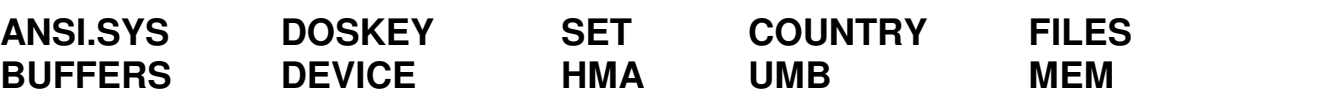

### **TEKNIK-INFÖR TESTET**

- **SKAPA STARTDISKETT**
- **SKAPA DATADISKETT**

#### **PRAKTIK ATT KUNNA**

- **SKAPA BAT-FIL**
- **SKAPA FIL MED EDIT**
- **SKAPA FIL MED "COPY CON"**
- **KUNNA MINST 10 DOS-KOMMANDON**
- **KUNNA FÖRKLARA "BOOT"-PROCESSEN**